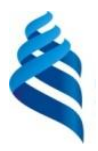

#### МИНИСТЕРСТВО НАУКИ И ВЫСШЕГО ОБРАЗОВАНИЯ РОССИЙСКОЙ ФЕДЕРАЦИИ Федеральное государственное автономное образовательное учреждение высшего образования **«Дальневосточный федеральный университет»**

(ДВФУ) **ШКОЛА ЕСТЕСТВЕННЫХ НАУК**

.Ю. Ралин (подпись) (ФИО)

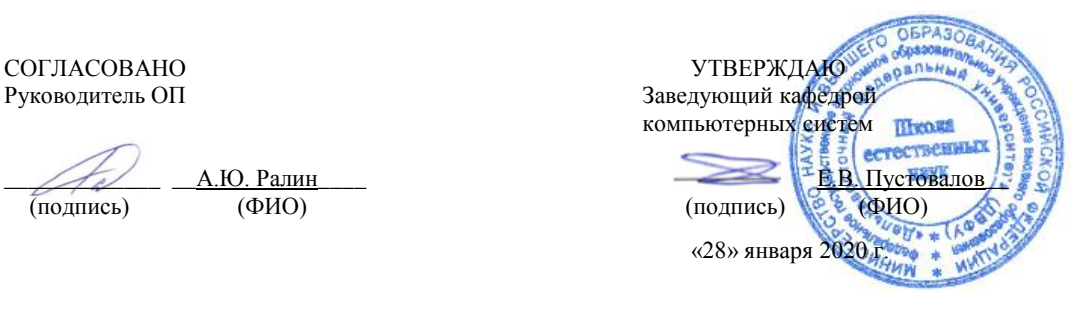

#### **РАБОЧАЯ ПРОГРАММА ДИСЦИПЛИНЫ** Инфокоммуникационные системы и сети **Направление подготовки 09.03.02 Информационные системы и технологии** (Информационные системы и технологии) **Форма подготовки очная**

курс 2 семестр 3 лекции 16 час. практические занятия 0 час. лабораторные работы 34 час. в том числе с использованием МАО лек. 0 /пр. 0 /лаб. 18 час. всего часов аудиторной нагрузки 50 час. в том числе с использованием МАО 18 час. самостоятельная работа 94 час. в том числе на подготовку к экзамену 45 час. контрольные работы (количество) не предусмотрены курсовая работа / курсовой проект не предусмотрены зачет не предусмотрен экзамен 3 семестр

Рабочая программа составлена в соответствии в соответствии с требованиями Федерального государственного образовательного стандарта по направлению подготовки 09.03.02 Информационные системы и технологии, утвержденного приказом Министерства образования и науки РФ от 19.07.2017 № 926.

Рабочая программа обсуждена на заседании кафедры компьютерных систем, протокол № 5 от 28 января 2020 г.

Заведующий кафедрой: д.ф.-м.н., доцент Пустовалов Е.В. Составитель: д.ф.-м.н., профессор Цуканов Д.А.

> Владивосток 2020

#### **Оборотная сторона титульного листа РПД**

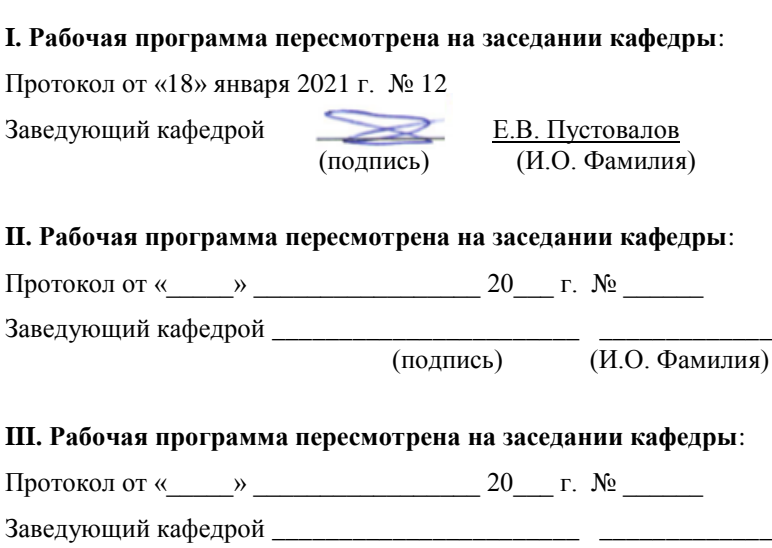

**IV. Рабочая программа пересмотрена на заседании кафедры**:

Протокол от «\_\_\_\_\_» \_\_\_\_\_\_\_\_\_\_\_\_\_\_\_\_\_ 20\_\_\_ г. № \_\_\_\_\_\_

Заведующий кафедрой \_\_\_\_\_\_\_\_\_\_\_\_\_\_\_\_\_\_\_\_\_\_\_ \_\_\_\_\_\_\_\_\_\_\_\_\_

(подпись) (И.О. Фамилия)

(подпись) (И.О. Фамилия)

### **Аннотация к рабочей программе дисциплины «Инфокоммуникационные системы и сети»**

Дисциплина «Инфокоммуникационные системы и сети» предназначена для студентов, обучающихся по направлению подготовки 09.03.02 Информационные системы и технологии, профиль «Информационные системы и технологии», и входит в часть, формируемую участниками образовательных отношений Блока 1 «Дисциплины (модули)» учебного плана (индекс Б1.В.01.01).

Общая трудоемкость освоения дисциплины составляет 4 зачетные единицы, 144 часа. Учебным планом предусмотрены лекционные занятия (16 часов), лабораторные работы (34 часа), самостоятельная работа студентов (94 часа, в том числе 45 часов на подготовку к экзамену). Дисциплина реализуется на 2 курсе в 3 семестре. Форма промежуточной аттестации – экзамен.

**Цели** освоения дисциплины – сформировать у студентов систему структурированных знаний по основам инфокоммуникационных систем и компьютерных сетей; выработать у обучающихся концептуальный подход при обосновании выбора инфокоммуникационной системы для выполнения каких-либо задач на ЭВМ и использования соответствующего инструментария; сформировать у обучающихся навыки описания информационных сетей, а также систем их классификации на основе современных подходов и требований, предъявляемым к вычислительным и информационным системам; формировать знания в области современных тенденций развития программного обеспечения вычислительной техники.

#### **Задачи**:

 расширение кругозора и эрудиции студентов в области информационных технологий;

 формирование знаний и умений в области информационных технологий для последующего их использования в сетевом администрировании, а также решения научных и прикладных задач с использованием вычислительной техники;

 обобщение знаний студентов в области информационных технологий с целью унификации знаний и умений в области сетевого администрирования, повышения их квалификации и мастерства в области профессиональной деятельности с одновременным стимулированием их стремления к саморазвитию;

 изучение основных принципов построения информационных сетей, наиболее распространенные алгоритмы доступа к среде передачи, типовые структуры данных, используемые для обеспечения работы информационных сетей:

- получение практических навыков воплощения этих принципов, алгоритмов, структур в современных информационных сетях.

 $\mathbf{B}$ результате изучения данной дисциплины у обучающихся формируются следующие компетенции.

Общепрофессиональные компетенции и индикаторы их достижения:

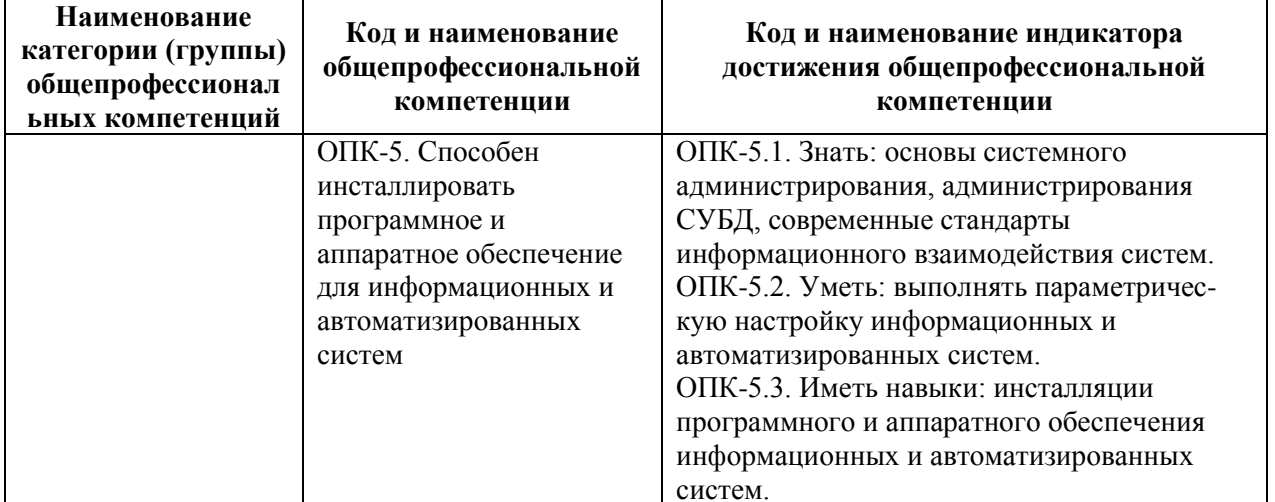

#### Профессиональные компетенции и индикаторы их достижения:

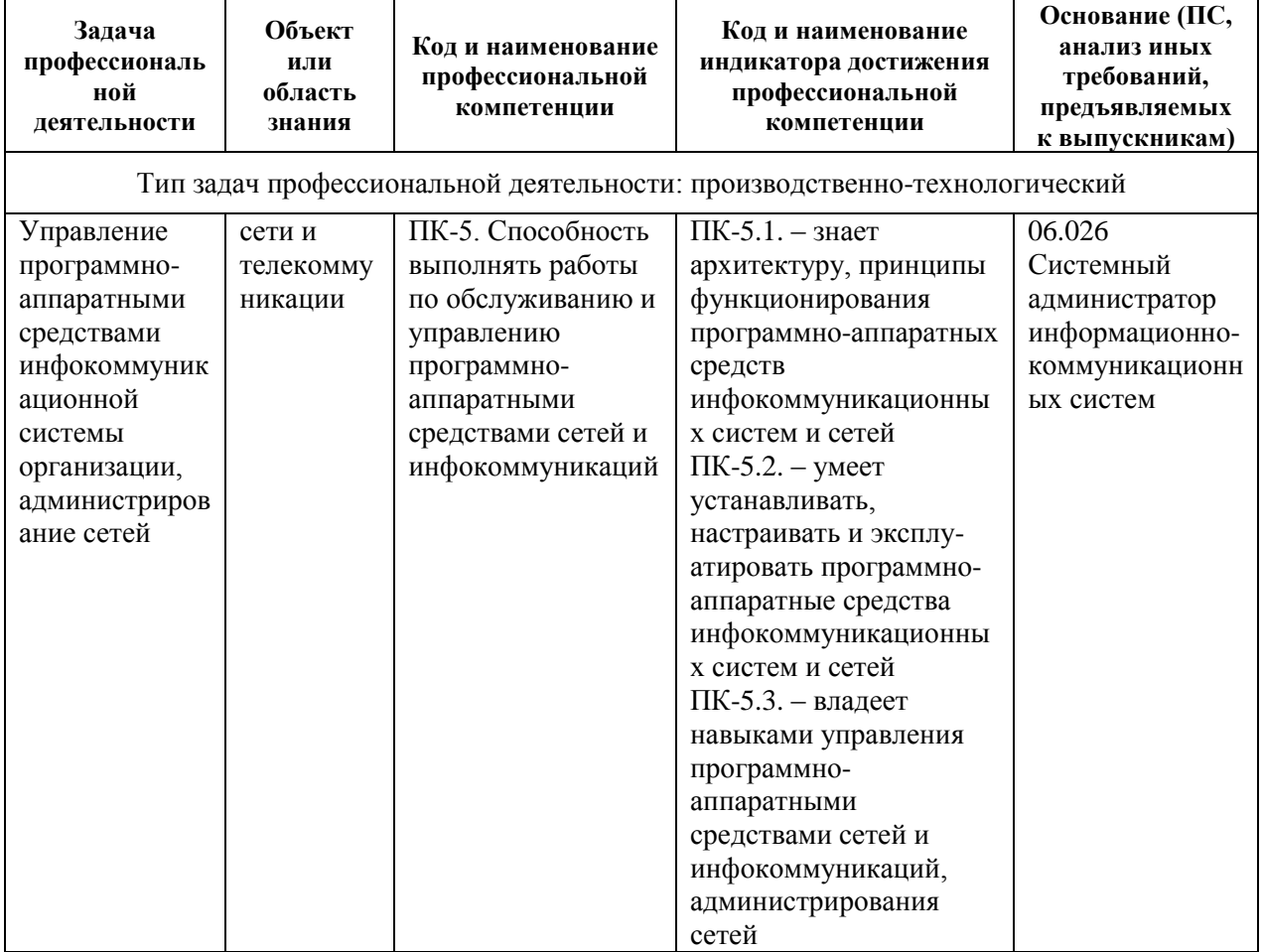

### **I. СТРУКТУРА И СОДЕРЖАНИЕ ТЕОРЕТИЧЕСКОЙ ЧАСТИ КУРСА**

#### **Раздел I. Основные представления о компьютерных сетях (6 час.)**

**Тема 1**. Эволюция вычислительных систем и сетей. **(2 час.)**

Системы пакетной обработки. Многотерминальные системы. Появление глобальных сетей. Локальные сети. Стандартные технологии локальных сетей. Современные тенденции. Распределённые вычислительные системы: мультипроцессорные компьютеры, многомашинные системы, вычислительные сети, распределённые программы.

**Тема 2.** Компьютерные сети: терминология, определения и понятия. **(2 час.)**

Взаимодействие компьютеров в сети. Проблемы физической передачи данных по линиям связи. Выбор топологии сетей. Структуризация сети: физическая и логическая. Основные задачи, решаемые вычислительными сетями. Назначения и классификация каналов связи. Локальные (LAN), глобальные (WAN), городские (MAN) сети. Классификация по масштабу производственного подразделения: сети отделов, сети кампусов, корпоративные сети.

**Тема 3.** Многоуровневая сетевая архитектура. **(2 час.)**

Интерфейс, протокол, стек коммуникационных протоколов. Семиуровневая сетевая архитектура (модель OSI). Стандартные стеки коммуникационных протоколов: OSI, TCP/IP, IPX/SPX, NetBIOS/SMB, AppleTalk. Соответствие стеков модели OSI.

### **Раздел II. Основные механизмы работы локальных сетей (6 час.) Тема 1.** Общая характеристика среды передачи. **(2 час.)**

Линия связи, физическая среда передачи данных. Спектральный анализ сигнала. Характеристики линий связи: амплитудно-частотная характеристика, полоса пропускания, затухание, помехоустойчивость, перекрёстные наводки на ближнем конце, пропускная способность, достоверность передачи данных. Связь между пропускной способностью линии и её полосой пропускания. Формула Шеннона. Соотношение Найквиста. Стандарты кабелей. Протокольно-независимый подход. Кабели на основе неэкранированной витой пары (UTP): категории, основные характеристики. Кабели на основе экранированной витой пары (STP): типы, основные характеристики. Коаксиальные кабели. Распространение сигнала в оптической среде. Волоконно-оптический кабель: одномодовый, многомодовый со ступенчатым показателем преломления, многомодовый с плавным изменением показателя преломления. Беспроводные сети.

#### **Тема 2.** Передача дискретных данных. **(2 час.)**

Аналоговая модуляция: амплитудная, частотная, фазовая. Спектр модулированного сигнала. Цифровое кодирование. Требования к кодированию сигнала. Методы потенциального кодирования: NRZ, AMI, NRZI, RZ, манчестерский код, MLT-3, 2B1Q. Логическое кодирование. Избыточные коды: 4B/5B, 8B/6T. Скрэмблирование. Замена символов потенциального кода: 8BZS, HDB3.

**Тема 3.** Обнаружение и коррекция ошибок. **(1 час.)**

Обмен данными на канальном уровне. Режимы синхронизации: асинхронный, синхронный. Кадры. Контроль правильности передачи: контроль передатчиком, контроль приёмником. Контроль на чётность. Контрольная сумма: сумма по модулю 2, арифметическая сумма, циклическая контрольная сумма (CRC). Вычисление CRC: табличный способ, вычисление CRC с помощью сдвиговых регистров. Восстановление искажённых или потерянных кадров. Передача с предварительным установлением логического соединения. Дейтаграммный способ передачи. Метод с простоями, метод скользящего окна.

**Тема 4.** Методы управления обменом в локальных сетях. **(1 час.)**

Управление обменом в сети типа «звезда»: активный центр, пассивный центр. Управление обменом в сети типа «шина»: централизованное управление, децентрализованное управление. Децентрализованный кодовый приоритетный арбитраж, децентрализованный временной приоритетный арбитраж, метод доступа с контролем несущей и обнаружением коллизий (CSMA/CD). Управление обменом в сети типа «кольцо»: маркерный метод, метод кольцевых сегментов.

### **Раздел III. Технологии передачи данных компьютерных сетей (4 час.)**

**Тема 1.** Семейство стандартов IEEE 802.x. **(1 час.)**

Семейство стандартов IEEE 802.x. Канальный уровень модели OSI: подуровни MAC и LLC. Классификация и структура кадров LLC.

**Тема 2.** Технология Ethernet 802.3. **(0,5 час.)**

Основные характеристики технологии Ethernet. Форматы кадров технологии Ethernet. Спецификации физической среды Ethernet. Расчет параметров сети Ethernet.

**Тема 3.** Технологии Fast Ethernet 802.3u и Gigabit Ethernet **(0,5 час.)**

Общая характеристика сетей Fast Ethernet. Формат кадров Fast Ethernet. Построение сетей Fast Ethernet. Технология Gigabit Ethernet. Основные характеристики. Построение сетей Gigabit Ethernet.

**Тема 4.** Технология Token Ring 802.5. **(1 час.)**

Основные характеристики технологии Token Ring. Формат кадров Token Ring. Спецификации физической среды Token Ring.

**Тема 5.** Технологии FDDI (CDDI) и 100VG-AnyLAN (802.12) **(1 час.)**

Общая характеристика сетей FDDI (CDDI). Формат кадров FDDI. Построение сетей FDDI. Технология 100VG-AnyLAN. Основные характеристики. Построение сетей 100VG-AnyLAN.

## **II. СТРУКТУРА И СОДЕРЖАНИЕ ПРАКТИЧЕСКОЙ ЧАСТИ КУРСА И САМОСТОЯТЕЛЬНОЙ РАБОТЫ**

**Лабораторные работы (34 час.)**

**Лабораторная работа 1.** Изучение элементов системного программирования с помощью отладчика DEBUG. **(4 час.)**

- 1. Включите компьютер и дождитесь загрузки операционной системы. Выполните команду **MEM** с ключами **/D/P**. На основании выводимой на экран информации определите свободное адресное пространство, перечень и адресное пространство программных модулей, резидентно загруженных в память компьютера и зарезервированные имена портов ввода-вывода.
- 2. Запустите программу **DEBUG** и установите значение регистра **CS** процессора равным значению адреса смещения свободной области памяти. Выполните команду **D** отладчика без указания адресов. Результаты выполнения команды отразите в отчете.
- 3. Из ранее исследованного адресного пространства выберите резидентно загруженную программу наименьшего размера и с помощью команды **M** отладчика скопируйте эту программу в свободную область памяти.
- 4. Дизассемблируйте скопированную программу следующей командой: U сегмент:0000 <Enter>,

где **сегмент** – содержимое регистра **CS**. Для продолжения вывода листинга программы на экран выполните команду **U** без аргументов. Дизассемблирование проводить до конца программы. Приведите в отчёте фрагмент листинга программы с кратким описанием формата отображаемой строки.

5. Исследуйте фрагмент данной программы в пошаговом режиме. Для этого выполните команду отладчика:

T=сегмент:0000 <Enter>,

где сегмент – содержимое регистра CS. Для продолжения пошагового режима выполните команду **Т** без аргумента. При этом установите, какой из регистров микропроцессора выступает в качестве счетчика команд (указывает на адрес следующей команды). Также проследите за изменениями содержимого регистров микропроцессора после каждого шага. Всего выполните не менее 8-10 шагов.

6. Последовательно выполните из командной стоки отладчика следующие команды:

O  $3F2$  10  $\leq$  Enter $>$ 

 $O$  3F2 10  $\leq$  Enter $>$ 

обратите внимание на поведение светодиода FDD-подсистемы. Далее:  $I$  61 <Finter>

Запомните выведенное на экран число и увеличьте его на три. Выведите это число в порт с адресом 61 с помощью команды О. Далее восстановите старое значение содержимого порта 61.

7. С помощью команды А отладчика напишите в свободной области памяти следующий фрагмент программы:

> mov AX,0000 mov BX,0000 mov CX, BX add AX.2 add BX,4  $sub CX.8$

jmp <адрес первой команды программы>

- 8. Выполните данную программу  $\overline{B}$ пошаговом режиме  $\overline{M}$ проанализируйте содержимое регистров микропроцессора при выполнении каждого шага. Опишите в отчете выполняемые данной программой действия.
- 9. Дополните исследуемую программу, начиная с адреса команды imp, следующим фрагментом:

```
in AX,61mov AH, AL
add AL, 3
out 61.AL
sub AL.3out 61, AL
```
 $\mu$  =  $\mu$  =  $\mu$ 

Перед первым запуском программы командой U отладчика проверьте правильность ее написания в целом. Исправьте обнаруженные ошибки. Выполните данную программу в пошаговом режиме и проанализируйте содержимое регистра АХ микропроцессора при выполнении каждого шага. Опишите в отчете выполняемые данным фрагментом программы действия.

Лабораторная работа 2. Межкомпьютерная связь через нульмодемную линию. (6 час.)

1. Включите компьютер и дождитесь загрузки операционной системы **MS-DOS 6.22.** Проверьте системную дату и время. Проанализируйте содержимое файлов config.sys и autoexec.bat с целью обнаружения устройств, программно подключенных к СОМ-портам. Если они обнаружены, то дополните следующие строки в данных файлах командой **REM** (комментарий). Если указанных файлов He обнаружено, то создайте один из них следующей командой:

copy con autoexec.bat

Далее необходимо ввести содержимое файла и завершить ввод комбинацией клавиш CTRL+Z, Enter. В качестве содержимого файла обеспечьте автозагрузку оболочки Norton Commander (NC). Сохраните изменения на диске и комбинацией клавиш **CTRL-ALT-DEL** перезагрузите компьютер. В процессе перезагрузки определите базовые адреса портов ввода/вывода, которые установлены на Вашем компьютере.

2. Объединитесь в группы по два компьютера и соедините их нульмодемным кабелем через порт **COM1**. Запустите отладчик debug и по адресу памяти 0000:0400 определите формат представления базовых адресов портов ввода/вывода (сопоставьте  $\rm{co}$ значениями. определёнными в пункте 1). Прочитайте содержимое регистров, относящихся к порту СОМ1 по следующим адресам:

базовый адрес – регистр данных (чтение/запись);

базовый адрес+2 - регистр идентификации прерывания (только чтение);

**базовый адрес+3** – управляющий регистр (чтение/запись);

базовый адрес+5 - регистр состояния линии (только чтение).

На основании полученной информации опишите состояние порта СОМ1 согласно приложению.

3. Условно присвойте компьютерам статусы: одному – Master (Ведущий), а другому - Slave (Ведомый). На компьютере Master выполните команду

О <базовый адрес> xxh, где xxh – байт данных.

На компьютере Slave выполните команду:

I <базовый адрес>.

Повторите последовательное выполнение данных команд с различными данными, проверяя содержимое регистра состояния линии до и после команд ввода/вывода на каждом из компьютеров. Полученный результат отразите в отчете.

- 4. Пользуясь возможностями отладчика debug, составьте простейшую программу для пошагового выполнения по пересылке 3-5 байт информации из регистра одного компьютера в регистр другого. При ее пошаговом выполнении необходимо анализировать состояние бит, ответственных за передачу/прием в регистре состояния линии. Проверьте ее работоспособность.
- 5. Загрузите Norton Commander (NC) и подготовьте компьютеры к совместной работе с файлами и подкаталогами. Для этого через пункт меню NC (клавиша F9) выберите для одной из панелей подменю Link (Связь). Настройте связь через порт СОМ1, присвоив одному компьютеру статус Master (Ведущий), а другому - Slave (Ведомый). С кнопки **Clone**  $(K<sub>JOH</sub>)$ определите технические помошью характеристики связи и отразите их в отчете (запомните формат команды mode). Закройте данное окно клавишей Esc.
- 6. Повторно на каждом компьютере выберите для данной панели подменю Link  $(CBAB)$  $\overline{\mathbf{M}}$  $\overline{B}$ открывшемся окне (желательно одновременно) выполните команду Link. Отразите в отчете состояние каждого из компьютеров после установления связи.
- 7. Исследуйте возможности NC для каждого из компьютеров в режиме межкомпьютерной связи (копирование, удаление, создание. модификация файлов и каталогов, возможность удаленного запуска программ) и кратко опишите их в отчете (с обязательным приведением примеров в качестве подтверждения). Особое внимание уделить работе с дисковой подсистемой. Установите и отразите в отчете, сколько байт информации было передано каждому из компьютеров в процессе сеанса. Завершите связь.
- 8. Измените скорости передачи информации через СОМ-порт, а также статусы компьютеров Slave и Master, и повторите межкомпьютерную Скорость передачи следует изменять командой **MODE** связь. СОМ1: хххх, ... из командной строки.
- 9. В компьютере, которому присвоен статус **Slave**, модифицируйте файл конфигурирования config.sys, дополнив его командой подключения к системе драйвера interlnk.exe. Если данного файла не оказалось, то

создайте его, как это было предложено в пункте 2. Сохраните изменения на диске. На компьютере, которому присвоен статус Master, выполните команду межкомпьютерной связи intersvr.exe. Установите скорость соединения и выполните перезагрузку компьютера Slave.

 $10.$ После установления соелинения определите. сколько **HORLIX** логических дисков появилось на компьютере-клиенте, и укажите их физическое расположение (имя) на компьютере-сервере. Также исследуйте возможности NC для компьютера-клиента в режиме данной межкомпьютерной (копирование, связи удаление. создание. модификация и т.п. файлов и каталогов, удаленный запуск программ) и кратко опишите их в отчете (с обязательным приведением примеров в подтверждения). Завершите связи. Выключите качестве сеанс компьютер.

Примечание. Назначение регистров СОМ-порта:

Базовый адрес - регистр данных, через который осуществляется ввод/вывод;

Например, для СОМ1:

**3F8h** – регистр данных (чтение/запись);

**3FAh** – регистр идентификации прерывания (только чтение);

**3FBh** – управляющий регистр (чтение/запись);

**3FDh** – регистр состояния линии (только чтение).

Лабораторная работа 3. Одноранговая сеть Ethernet на базе технологии 10Base-2. (6 час.)

1. При выключенном питании компьютера установите в него сетевую карту (название карты и её МАС-адрес необходимо запомнить и отобразить в отчете). Соберите сеть на базе технологии 10Base-2 согласно приведенной схеме:

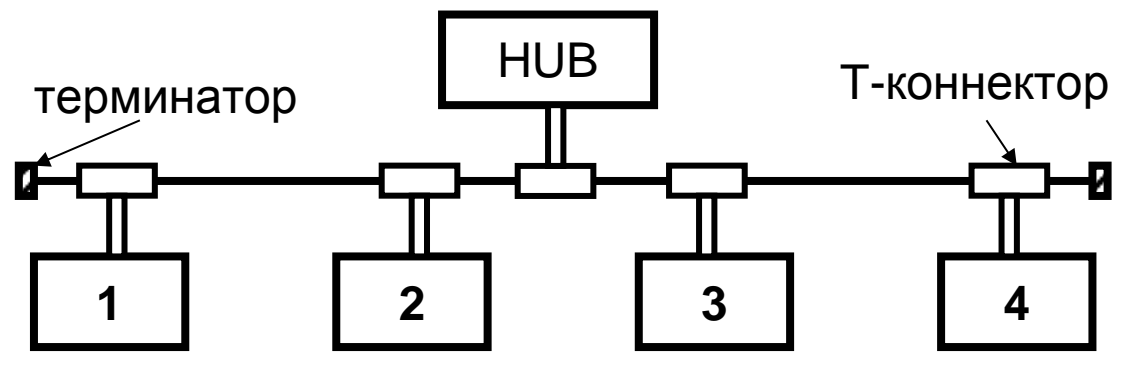

2. Включите компьютер и дождитесь загрузки операционной системы. Запустите «Мой компьютер», далее - «Сетевое окружение», далее -«Установить домашнюю или малую сеть». Запустится мастер настройки домашней сети, следуйте его инструкциям. При выборе метода подключения укажите «Другое». При выборе других способов подключения к интернету выберите «Этот компьютер принадлежит к сети, не имеющей доступа к интернет». Затем задайте имя и описание для этого компьютера, например, StationX (X - номер компьютера в сети от 1 до 4). Далее задайте имя для вашей сети (рабочей группы), например, WORKGROUP. Далее включите общий доступ к файлам и принтерам. Затем - завершение работы мастера.

- 3. Запомните имя вашего компьютера в сети. Создайте на диске новый каталог COMMON и скопируйте в него несколько файлов из других каталогов. Установите к данному подкаталогу полный доступ без пароля. Для этого выделите подкаталог мышью и щелкните правой кнопкой, зайдите в Свойства, далее - Доступ.
- 4. В меню Пуск запустите «Сетевой окружение», затем «Рабочая группа». Изучите вид окна, обратите внимание на появление новых участников рабочей группы. Отобразите в отчете количество и наименование участников рабочей группы. Установите соединение с компьютерами в группе WORKGROUP.
- 5. Создайте на диске новый подкаталог с произвольным именем с целью аккумулирования в нем копируемой из сети информации. Исследуйте возможности одноранговой сети при работе с информационными (файлами, дисками, ресурсами сети подкаталогами) и кратко перечислите их в отчете.
- создайте дополнительную 6. Объединитесь  $\mathbf{B}$ группы и **ГРУППУ** компьютеров, присвоив ей имя GROUPXXX, где XXX - произвольный номер. Исследуйте возможности одноранговой сети при работе с Названия информационными ресурсами разных Групп. групп, входящие в них компьютеры и результаты исследований кратко отобразите в отчете.
- 7. Организуйте доступ к ресурсам сети с использованием паролей. Для этого в свойствах каталога COMMON измените свойства доступа и добавьте Возможности пароль. авторизованного доступа  $\mathbf{K}$ информационным ресурсам опишите в отчете.
- 8. Подключите к сети осциллограф, настройте ero. Подготовьте сети для передачи больших потоков сообщений компьютеры (например, копирование) в созданный Вами подкаталог и запустите его в работу. Исследуйте поведение сигналов в сети с помощью светодиодов концентратора и с помощью осциллографа в процессе ее загрузки передаваемыми сообщениями. Обратите внимание на

параметры передаваемого сигнала: уровни перепада напряжения, форму и длительность импульсов. Кратко опишите в отчете результаты исследований. Завершите работу, удалив каталоги, созданные Вами.

Лабораторная работа 4. Одноранговая сеть Ethernet на базе технологии 10Base-2 в составе сети с администрированием. (6 час.)

- 1. Назначенному администратору сети подключить к свободному порту концентратора сетевой тестер LANmeter FLUKE. Соответствующий светодиод порта концентратора должен засветиться. Настройте тестер на мониторинг сети с целью обнаружения абонентов. Для этого последовательно нажмите клавиши тестера More - NetBIOS - Top NetBIOS - Enter. На дисплее тестера должен высветиться режим мониторинга сети NET В: Подготовьтесь к последовательному подключению компьютеров к сети.
- 2. Включите компьютер первого абонента и дождитесь загрузки операционной системы. После её загрузки по показанию тестера определите IP-адрес компьютера и отобразите его в отчете. Продолжите поочередное подключение абонентов к сети, на каждом шаге определяя их IP-адрес. Таким образом, все абоненты поочередно должны быть подключены к локальной сети и их адреса определены.
- 3. Администратору сети назначить общую для всех абонентов группу, а абонентам подключить свои станции к ней. Также измените имена рабочих станций на имя StationX, где  $X$  – номер абонента в локальной сети лаборатории (чтобы упростить администрирование, выбирайте значения Х в порядке расположения компьютеров слева направо). Выполненные переключения и настройки отразите в отчете. Определите емкости HDD-подсистемы на каждом из компьютеров и проинформируйте администратора.
- 4. На компьютере, имеющем наибольший размер диска, создайте общий для всех абонентов группы подкаталог **COMMON** с полным доступом к нему всех абонентов сети. На локальных компьютерах удалите все ранее установленные подключения к ресурсам сети и создайте единственное подключение к общему ресурсу **COMMON**.
- 5. Снимите показания сетевого тестера о % занятости сети каждым абонентом на настоящий момент и отразите их в отчете. Скопируйте по сети в папку **COMMON** файлы разного размера с каждого из компьютеров и понаблюдайте за изменениями показания тестера.
- 6. Соедините концентратор локальной сети лаборатории «перекрестным» Х-кабелем с локальной сетью института. Соответствующий светодиод

порта концентратора должен засветиться. Проведите мониторинг сети института. Опишите в отчете обнаруженные рабочие группы и количество подключенных в данный момент абонентов в каждой из рабочих групп. Для более полного обнаружения абонентов сети необходимо повторить мониторинг с интервалом 3-5 минут.

- 7. Ha основании полученной информации составьте полную иерархическую структуру локальной сети института на данный момент
- 8. Попытайтесь установить соединение с одним из обнаруженных абонентов в сети института и исследуйте файловую структуру удаленного абонента. Не вносите никаких изменений!
- 9. Повторите выполнение предыдущего пункта ДЛЯ другого И3 обнаруженных абонентов сети института, который не выполняет требований безопасности ресурсов сети и скопируйте несколько файлов с диска абонента в созданный Вами подкаталог внутри подкаталога **COMMON**. Укажите в отчете нарушителя и в качестве примера несколько имен скопированных файлов.
- 10. Снимите показания сетевого тестера о количестве обнаруженных абонентов сети, перечислите типы протоколов высокого уровня, использованных ими, а также приведите IP-адреса тех абонентов, которые работали наиболее интенсивно (2-3 адреса). Удалите на своем компьютере все ранее установленные соединения, скопированные Вами файлы и завершите работу.

Лабораторная работа 5. Изучение работы протокола ТСР/IР. (6 час.)

1. Соберите сеть на базе спецификации 10Вазе-Т согласно приведенной cxeme:

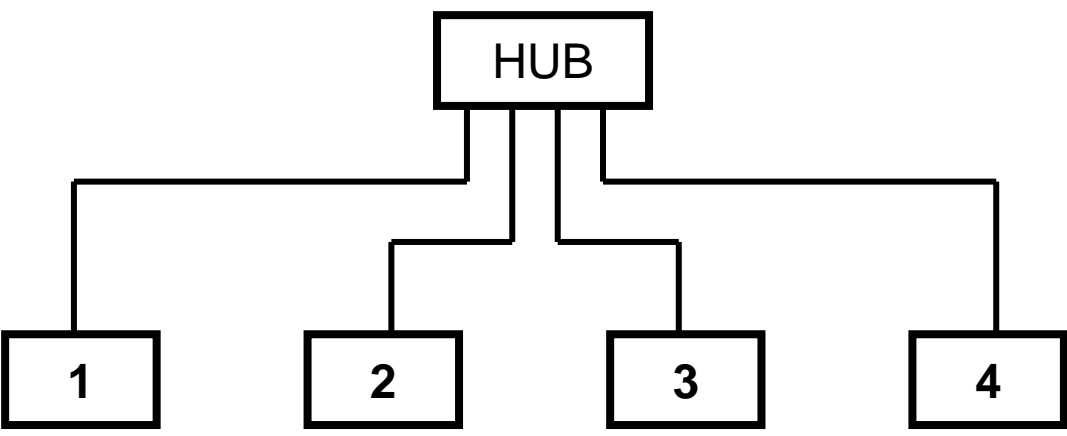

2. Включите компьютер и дождитесь загрузки операционной системы. Далее задайте имя для вашей сети (рабочей группы), например, WORKGROUP. Откройте свойства протокола TCP/IP. Абонентам сети установить IP-адрес класса С: 192.168.xxx.vvv, где xxx - номер подсети (назначается администратором и общий для всех абонентов), ууу индивидуальный номер компьютера в лаборатории. Значение ххх и ууу находятся в интервалах от 001 до 254.

- 3. Исследуйте настройки Вашей рабочей станции. Для этого используйте утилиту ipconfig /all. С помощью команды ping xxx.xxx.xxx.xxx проверьте наличие соединений рабочей станции с сетью. Для этого сначала выполните команду ping для собственного компьютера (так называемая «заглушка»), затем для любого из подключенных к сети абонентов. Результаты выполнений команд *ipconfig и ping* приведите в отчете.
- 4. Назначенному администратору сети подключить к свободному порту концентратора сетевой тестер LANmeter FLUKE. Соответствующий светодиод порта концентратора должен засветиться. Проведите мониторинг сети аудитории с помощью тестера. Лля этого последовательно нажмите клавиши тестера More - NetBIOS -NetBIOS **Discovery - Enter.** Выждав 1-3 минуты, продиктуйте абонентам сети значения пунктов "Domains", "Servers", "Machins". Особое внимание обратить на информативность пункта "Machins".
- 5. Создайте на Вашем компьютере подкаталог общего пользования под именем COMMON. Скопируйте в него несколько файлов объемом 1-5 Мбайт других абонентов сети, измеряя время на выполнение копирования. Проведите такие измерения несколько раз и определите скорость передачи данных в Мбит/с. Проведите копирование файлов по сети одновременно с другим абонентом в сети. Измерьте скорость передачи данных и сравните с предыдущим результатом. Полученные данные отобразите в отчете.
- 6. Измените настройки протокола ТСР/IР. В IP-адресе класса С: 192.168. XXX. ууу, установите номер подсети ххх равным 005, а номер компьютера vvv выберите из диапазона 051 ... 055. Администратору соединить концентратор локальной сети лаборатории «перекрестным» Х-кабелем с локальной сетью института и исследовать обнаруженные сегменты локальной сети. Для этого последовательно нажмите клавиши Internet TCP/IP - Segment Discovery - Enter. Особое внимание уделите пункту "Local hosts"! Полученную информацию об IP-адресах обнаруженных подсетей, а также о занятых IP-адресах в рамках подсети сообщите абонентам.

7. На основании полученной от администратора информации составьте таблицу занятых IP-алресов института. Выполните команду ping для нескольких IP-адресов сети института. Результаты отобразите в отчете.

Лабораторная работа 6. Администрирование сетей с выделенным сервером. (6 час.)

- 1. Назначьте администратора сети. Поручите ему подключить  $\mathbf{K}$ свободному порту концентратора сетевой тестер LANmeter FLUKE в режиме мониторинга сети лаборатории. Для этого последовательно нажмите клавиши Internet TCP/IP - Segment Discovery - Enter. Администратору включить компьютер, исполняющий роль сервера. компьютеры и Абонентам сети ВКЛЮЧИТЬ выполнить загрузку операционной системы. Администратору выполнить ВХОД  $\mathbf{B}$ операционную систему сервера Windows 2003 Professional под именем Администратор (пароль qwerty).
- 2. Администратору запустить утилиту Active Directory Users and **Computers в меню Start - Administrative Tools. В пункте меню Action** выбрать пункт New, потом - User. Ввести имя абонента, его данные, в поле Password и Confirm Password - пароль абонента, установить флажки напротив пунктов User Cannot Change Password и Password Never Expires. Абонентам соответственно изменить настройки своей рабочей станции в соответствии  $\mathbf{c}$ изменениями, сделанными администратором и выполнить вход в систему. Для этого в поле рабочая группа внести имя, определенное администратором, например, **CLASS51** и перезагрузить компьютер.
- 3. Администратору добавить учетную запись  $\mathbf{O}$ компьютерах, подключенных к локальной сети рабочей группы **CLASS51**. Для этого B MeHO Start - Administrative Tools - Active Directory Users and Computers - Action - New выбрать пункт Computer и добавить названия компьютеров, входящих в рабочую группу **CLASS51**. Названия компьютеров предоставить администратору абонентами локальной сети лаборатории.
- 4. Администратору, используя утилиту Active Directory Users and Computers, для пользователей рабочей группы проверить возможность задания интервала времени, когда пользователю разрешен вход в систему. Для этого выбрать пользователя, в пункте **Properties** выбрать пункт Sessions, выбрать нужный временной интервал и с помощью пункта Allow reconnection установить From originating client only.

Абонентам проверить действие настроек, повторно выполняя вход в систему.

- 5. Исследовать возможности использования абонентами ресурсов сервера, а также их защиты. Для этого администратору создать несколько групп пользователей: **Start – Administrative Tools - Active Directory Users and Computers – Action – New – Group**. В поле **Group Name** – задать имя группы. Затем **Properties – Members** – с помощью кнопки **Add..** добавить пользователей в список группы. Создать на диске сервера новый каталог и сделать его разделяемым, для чего правой кнопкой мыши на каталоге вызвать выпадающее меню, в котором вызвать пункт **Properties**, в закладке **Sharing** отметить пункт **Share folder**, **затем Permissions – Add – Select the Object Type**. Выбрать **Object Type – Groups** – выбрать соответствующую группу. В поле permissions выбрать тип доступа (**Full Control, Change, Read**), установив соответствующие галочки в полях **Allow** и **Deny**. Скопировать в каталог любой файл. Абонентам изучить возможность доступа к папке (чтение, изменение, запись, удаление, запуск программ, создание каталогов и т.д.).
- 6. Создать отдельный каталог для каждого абонента. Для этого администратору создать новую локальную группу для каждого абонента (членом которой может быть только тот абонент, для которого она создается) и создать несколько каталогов на диске сервера (для удобства лучше назвать их по названию групп). Для каждого каталога установить разрешение на доступ и тип доступа только для одной, соответствующей каждому каталогу группы. Абонентам проверить возможности доступа к каталогам.
- 7. По окончании работы администратору удалить все созданные группы и связанные с ними каталоги.

| $N_2$<br>$\Pi/\Pi$ | Дата/сроки<br>выполнения | Вид самостоятельной работы          | Примерные<br>нормы<br>времени на<br>выполнение | Форма<br>контроля |
|--------------------|--------------------------|-------------------------------------|------------------------------------------------|-------------------|
|                    | $1-2$ недели<br>семестра | Изучение материалов курса по теме 1 | 4 час.                                         | Тест              |
| $\overline{2}$     | 3 -4 недели<br>семестра  | Изучение материалов курса по теме 2 | 4 час.                                         | Tect              |
| 3                  | 5 -6 недели<br>семестра  | Изучение материалов курса по теме 3 | 4 час.                                         | Tect              |
| $\overline{4}$     | 7 -8 недели<br>семестра  | Изучение материалов курса по теме 4 | 4 час.                                         | Tect              |

**Самостоятельная работа (94 час.)**

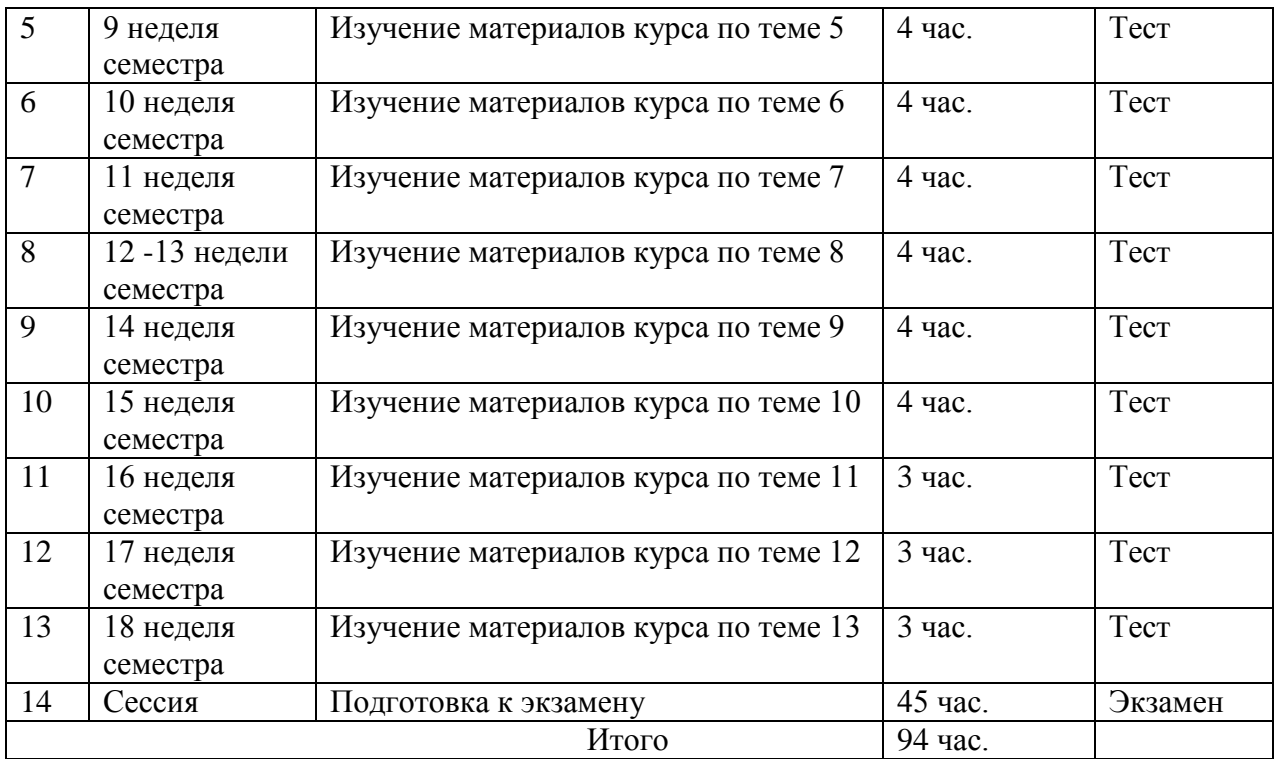

## **III. УЧЕБНО-МЕТОДИЧЕСКОЕ ОБЕСПЕЧЕНИЕ САМОСТОЯТЕЛЬНОЙ РАБОТЫ ОБУЧАЮЩИХСЯ**

#### **Рекомендации по самостоятельной работе студентов**

В соответствии с план-графиком выполнения самостоятельной работы по дисциплине предусматривается изучение материалов курса (учебная литература, презентации, информация из сети Интернет) по темам и прохождение тестирования.

#### **Методические указания к выполнению заданий**

Методические указания к прохождению тестирования

Тестирование проводится в течение 10-15 мин. по теме, которая была представлена на предыдущем занятии. Для прохождения тестирования необходимо проработать теоретические вопросы дисциплины по темам, в соответствии с программой. Примеры тестовых заданий приведены ниже (приложение 2).

### **Требования к представлению и оформлению результатов самостоятельной работы**

Результаты самостоятельной работы отражаются в письменных работах при тестировании учащихся.

### **Критерии оценки выполнения самостоятельной работы при тестировании:**

- полнота и качество выполненных заданий, использование стандартов в ИТ области;

- использование данных отечественной и зарубежной литературы, источников Интернет, информации нормативно правового характера и передовой практики;

- отсутствие фактических ошибок, связанных с пониманием проблемы.

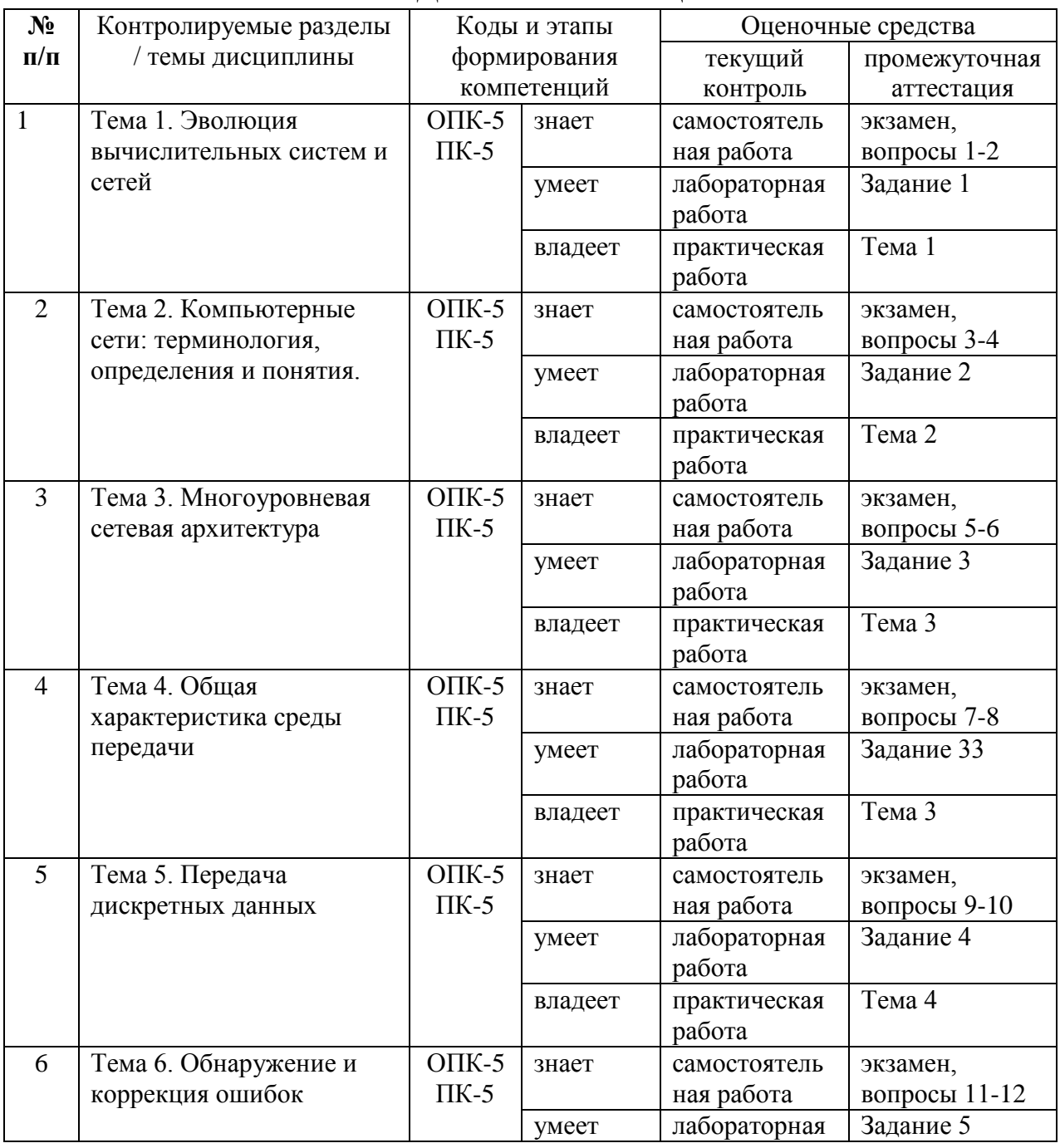

### **IV. КОНТРОЛЬ ДОСТИЖЕНИЯ ЦЕЛЕЙ КУРСА**

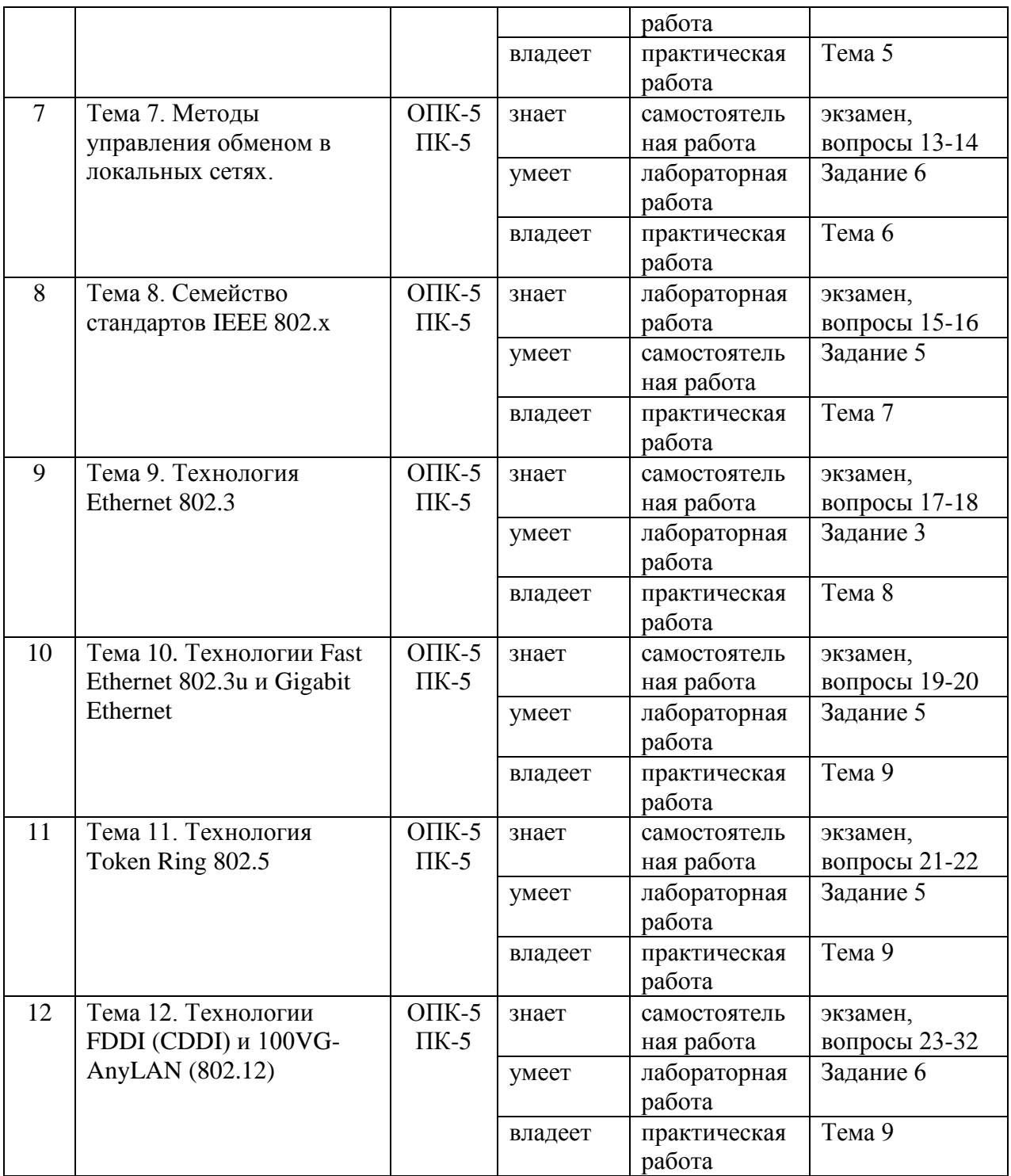

## **V. СПИСОК УЧЕБНОЙ ЛИТЕРАТУРЫ И ИНФОРМАЦИОННО-МЕТОДИЧЕСКОЕ ОБЕСПЕЧЕНИЕ ДИСЦИПЛИНЫ**

### **Основная литература**

*(электронные и печатные издания)*

1. Глухоедов, А. В. Инфокоммуникационные системы и сети. Конспект лекций [Электронный ресурс] : учебное пособие / А. В. Глухоедов. — Белгород : Белгородский государственный технологический университет им. В.Г. Шухова, ЭБС АСВ, 2015. — 160 c. — Режим доступа: <http://www.iprbookshop.ru/66654.html>

2. Катунин, Г. П. Основы инфокоммуникационных технологий [Электронный ресурс] : учебник / Г. П. Катунин. — Саратов : Ай Пи Эр Медиа, 2018. — 797 c. — Режим доступа: <http://www.iprbookshop.ru/74561.html>

3. Кузьмич, Р. И. Вычислительные системы, сети и телекоммуникации [Электронный ресурс] : учебное пособие / Р. И. Кузьмич, А. Н. Пупков, Л. Н. Корпачева. — Красноярск : Сибирский федеральный университет, 2018. — 120 c. — Режим доступа:<http://www.iprbookshop.ru/84333.html>

4. Мамойленко, С. Н. Сети ЭВМ и телекоммуникаций [Электронный ресурс] : учебное пособие / С. Н. Мамойленко, А. В. Ефимов. — Новосибирск Сибирский государственный университет телекоммуникаций и информатики, 2018. — 130 c. — Режим доступа: <http://www.iprbookshop.ru/84079.html>

5. Шерстнёв, В. С. Инфокоммуникационные системы и сети. Лабораторный практикум [Электронный ресурс] : учебно-методическое пособие / В. С. Шерстнёв. — Томск : Томский политехнический университет, 2017. — 117 c. — Режим доступа:<http://www.iprbookshop.ru/84012.html>

#### **Дополнительная литература**

*(электронные и печатные издания)*

1. Берлин, А. Н. Основные протоколы Интернет [Электронный ресурс] / А. Н. Берлин. — М. : Интернет-Университет Информационных Технологий (ИНТУИТ), 2016. — 602 с. — Режим доступа: <http://www.iprbookshop.ru/52181.html>

2. Васин, Н. Н. Построение сетей на базе коммутаторов и маршрутизаторов [Электронный ресурс] / Н. Н. Васин. — М. : Интернет-Университет Информационных Технологий (ИНТУИТ), 2016. — 330 c. — Режим доступа:<http://www.iprbookshop.ru/52162.html>

3. Гельбух, С. С. Архитектура и организация сетей ЭВМ и телекоммуникаций [Электронный ресурс] : учебное пособие / С. С. Гельбух. — Саратов : Саратовский государственный технический университет имени Ю.А. Гагарина, ЭБС АСВ, 2015. — 193 c. — Режим доступа: <http://www.iprbookshop.ru/76477.html>

4. Гусева, А.И. Вычислительные системы, сети и телекоммуникации : учебник для вузов / А. И. Гусева, В. С. Киреев. – Москва : Академия, 2014. – 288 с.<http://lib.dvfu.ru:8080/lib/item?id=chamo:784298&theme=FEFU>

5. Компьютерные сети [Электронный ресурс] : учебник / В. Г. Карташевский, Б. Я. Лихтциндер, Н. В. Киреева, М. А. Буранова. — Самара : Поволжский государственный университет телекоммуникаций и информатики, 2016. — 267 c. — Режим доступа: <http://www.iprbookshop.ru/71846.html>

6. Кузовкова, Т.А. Анализ и прогнозирование развития инфокоммуникаций [Электронный ресурс] / Т.А. Кузовкова, Л.С. Тимошенко. - 2-е изд, перераб. и доп. - Москва: Горячая линия - Телеком, 2017. - 174 с. - Режим доступа: <https://new.znanium.com/catalog/product/1040258>

7. Новиков, Ю. В. Основы локальных сетей [Электронный ресурс] / Ю. В. Новиков, С. В. Кондратенко. — М. : Интернет-Университет Информационных Технологий (ИНТУИТ), 2016. — 405 c. — Режим доступа: <http://www.iprbookshop.ru/52208.html>

8. Нужнов, Е. В. Компьютерные сети. Часть 2. Технологии локальных и глобальных сетей [Электронный ресурс] : учебное пособие / Е. В. Нужнов. — Таганрог : Южный федеральный университет, 2015. — 176 c. — Режим доступа:<http://www.iprbookshop.ru/78675.html>

9. Оливер, Ибе Компьютерные сети и службы удаленного доступа [Электронный ресурс] : учебное пособие / Ибе Оливер ; пер. И. В. Синицын. — Саратов : Профобразование, 2017. — 333 c. — Режим доступа: <http://www.iprbookshop.ru/63577.html>

10. Пуговкин, А. В. Сети передачи данных [Электронный ресурс] : учебное пособие / А. В. Пуговкин. — Томск : Томский государственный университет систем управления и радиоэлектроники, 2015. — 138 c. — Режим доступа:<http://www.iprbookshop.ru/72179.html>

11. Смелянский, Р.Л. Компьютерные сети : учебник для вузов в 2 т. : т. 1 . Системы передачи данных / Р. Л. Смелянский. – Москва : Академия, 2011. – 297 с.<http://lib.dvfu.ru:8080/lib/item?id=chamo:790347&theme=FEFU>

12. Смелянский, Р.Л. Компьютерные сети : учебник для вузов в 2 т. : т. 2 . Сети ЭВМ/ Р. Л. Смелянский. – Москва : Академия, 2011. – 240 с. <http://lib.dvfu.ru:8080/lib/item?id=chamo:790349&theme=FEFU>

13. Соболь, Б.В. Сети и телекоммуникации : учебное пособие для вузов / Б. В. Соболь, А. А. Манин, М. С. Герасименко. – Ростов-на-Дону : Феникс, 2015. – 191 с.<http://lib.dvfu.ru:8080/lib/item?id=chamo:783567&theme=FEFU>

14. Хронология развития инфокоммуникаций [Электронный ресурс] : учеб. пособие для вузов / А.Н. Кубанков, О.Ю. Перфилов, Л.А. Скляренко. — Москва : Горячая линия - Телеком, 2016. - 64 с. — Режим доступа: <https://new.znanium.com/catalog/product/1040253>

### **Перечень ресурсов информационно-телекоммуникационной сети Интернет**

1. Государственная программа «Информационное общество» (2011– 2020 годы):<http://minsvyaz.ru/ru/activity/programs/1/>

2. Информационное общество. Информационный сайт: [http://infdeyatchel.narod.ru/inf\\_ob.htm](http://infdeyatchel.narod.ru/inf_ob.htm)

3. Корпоративная информационная система: определение и структура. Современные подходы к построению корпоративных информационных систем. - Образовательный портал: [http://e](http://e-educ.ru/ism14.html)[educ.ru/ism14.html](http://e-educ.ru/ism14.html)

4. Моделирование и реинжиниринг бизнес-процессов. Сайт консалтинговой компании «Интеллектуальные решения»: [http://www.iso14001.ru/?p=18&row\\_id=22](http://www.iso14001.ru/?p=18&row_id=22)

5. Корпоративные информационные системы. - Портал «Корпоративный менеджмент». Библиотека управления, статьи и пособия: <http://www.cfin.ru/software/kis/>

## **VI. МЕТОДИЧЕСКИЕ УКАЗАНИЯ ПО ОСВОЕНИЮ ДИСЦИПЛИНЫ**

Для углубленного изучения теоретического материала курса дисциплины рекомендуются использовать основную и дополнительную литературу, указанную в приведенном выше перечне.

Рекомендованные источники доступны обучаемым в научной библиотеке (НБ) ДВФУ (в перечне приведены соответствующие гиперссылки этих источников), а также в электронных библиотечных системах (ЭБС), с доступом по гиперссылкам — ЭБС издательства "Лань" (http://e.lanbook.com/), ЭБС Znanium.com НИЦ "ИНФРА-М" (http://znanium.com/), ЭБС IPRbooks (http://iprbookshop.ru/) и другие ЭБС, используемые в ДВФУ.

### **VII. МАТЕРИАЛЬНО-ТЕХНИЧЕСКОЕ ОБЕСПЕЧЕНИЕ ДИСЦИПЛИНЫ**

Для проведения учебных занятий по дисциплине, а также для организации самостоятельной работы студентам доступно следующее лабораторное оборудование и специализированные кабинеты, соответствующие действующим санитарным и противопожарным нормам, а также требованиям техники безопасности при проведении учебных и научнопроизводственных работ:

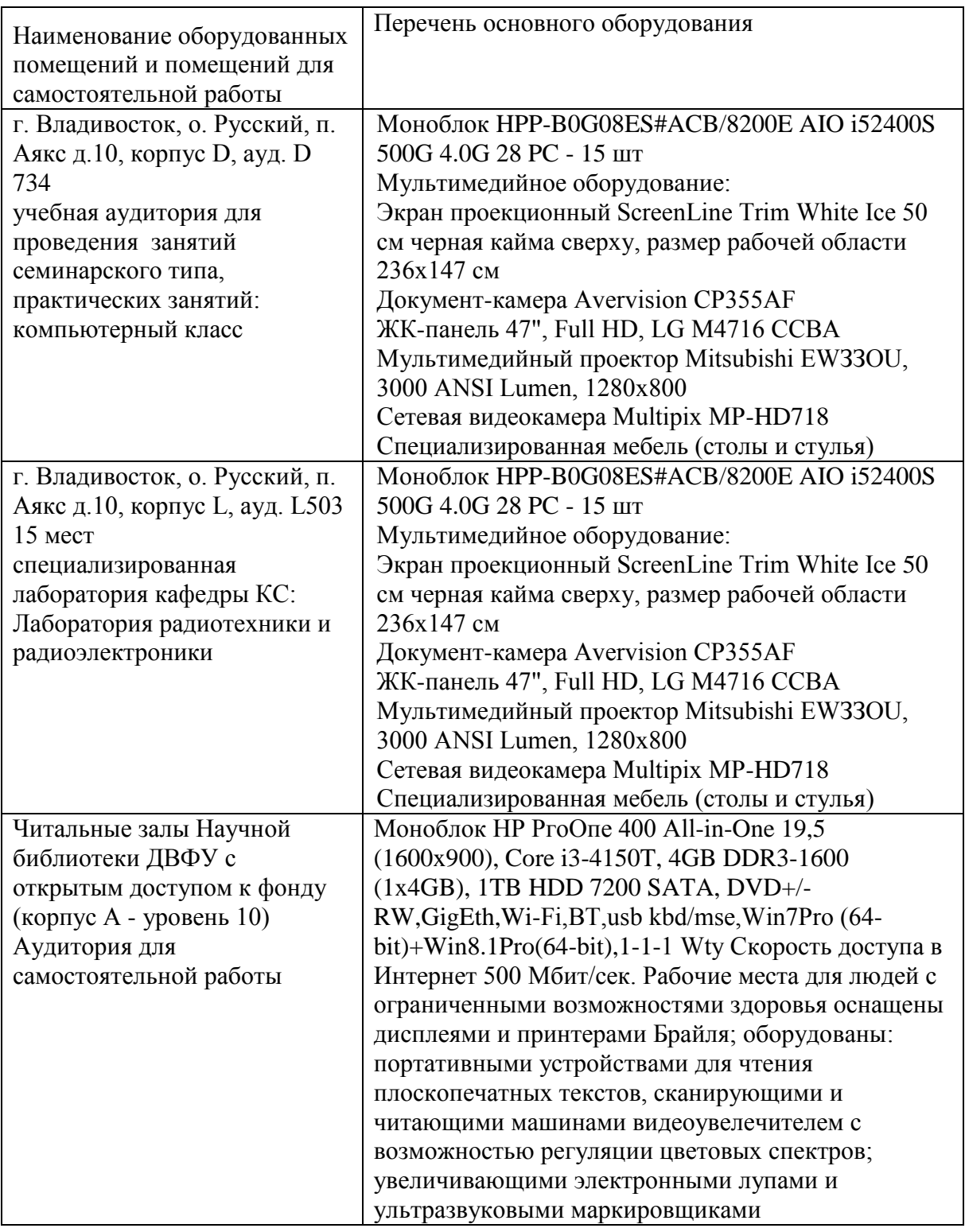

В целях обеспечения специальных условий обучения инвалидов и лиц с ограниченными возможностями здоровья в ДВФУ все здания оборудованы пандусами, лифтами, подъемниками, специализированными местами, оснащенными туалетными комнатами, табличками информационнонавигационной поддержки.

**Текущая аттестация студентов.** Текущая аттестация по дисциплине «Инфокоммуникационные системы и сети» проводится в форме контрольных мероприятий (тестирование) по оцениванию фактических результатов обучения студентов осуществляется ведущим преподавателем.

Объектами оценивания выступают:

- учебная дисциплина (активность на занятиях, своевременность выполнения различных видов заданий, посещаемость всех видов занятий по аттестуемой дисциплине);

- степень усвоения теоретических знаний;

- результаты самостоятельной работы.

Оценивание результатов освоения дисциплины на этапе текущей аттестации проводится в соответствии с используемыми оценочными средствами.

**Промежуточная аттестация студентов.** Промежуточная аттестация студентов по дисциплине «Инфокоммуникационные системы и сети» проводится в соответствии с локальными нормативными актами ДВФУ и является обязательной.

Промежуточная аттестация по дисциплине «Инфокоммуникационные системы и сети» проводится в виде экзамена, форма экзамена - «устный опрос в форме ответов на вопросы», «практические задания по типам».

Критерии выставления оценки студенту на экзамене по дисциплине «Инфокоммуникационные системы и сети»:

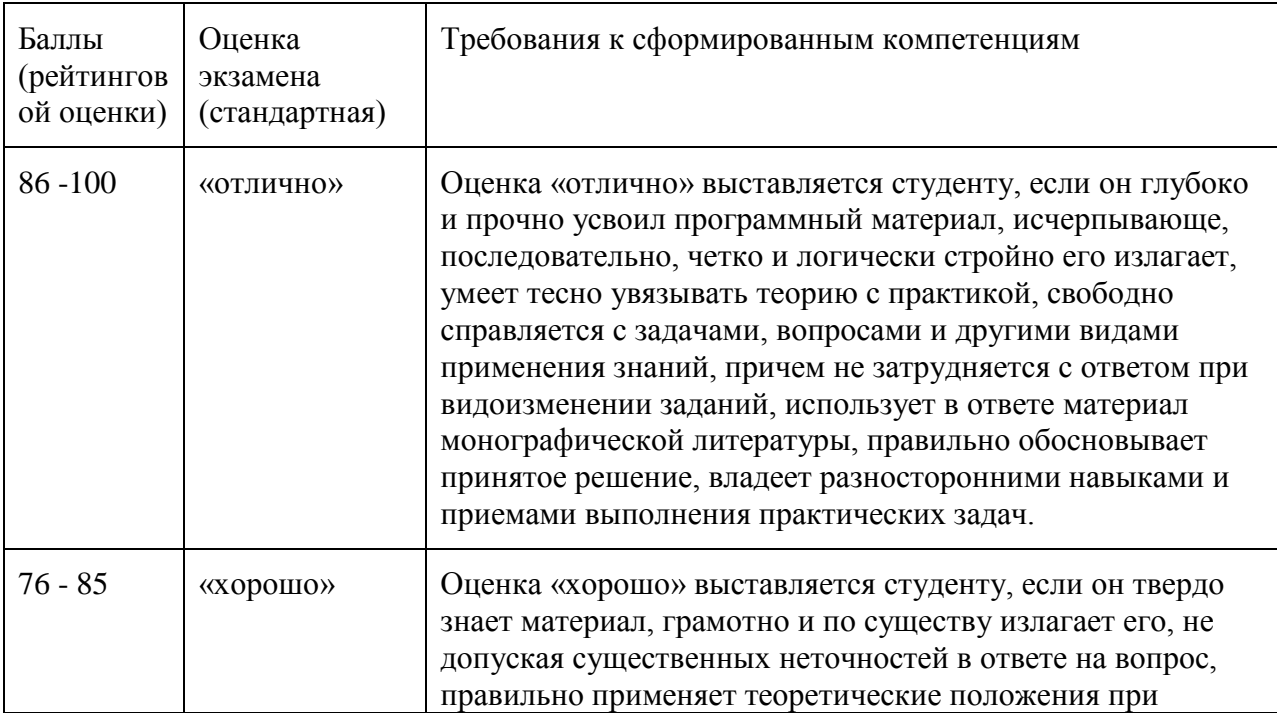

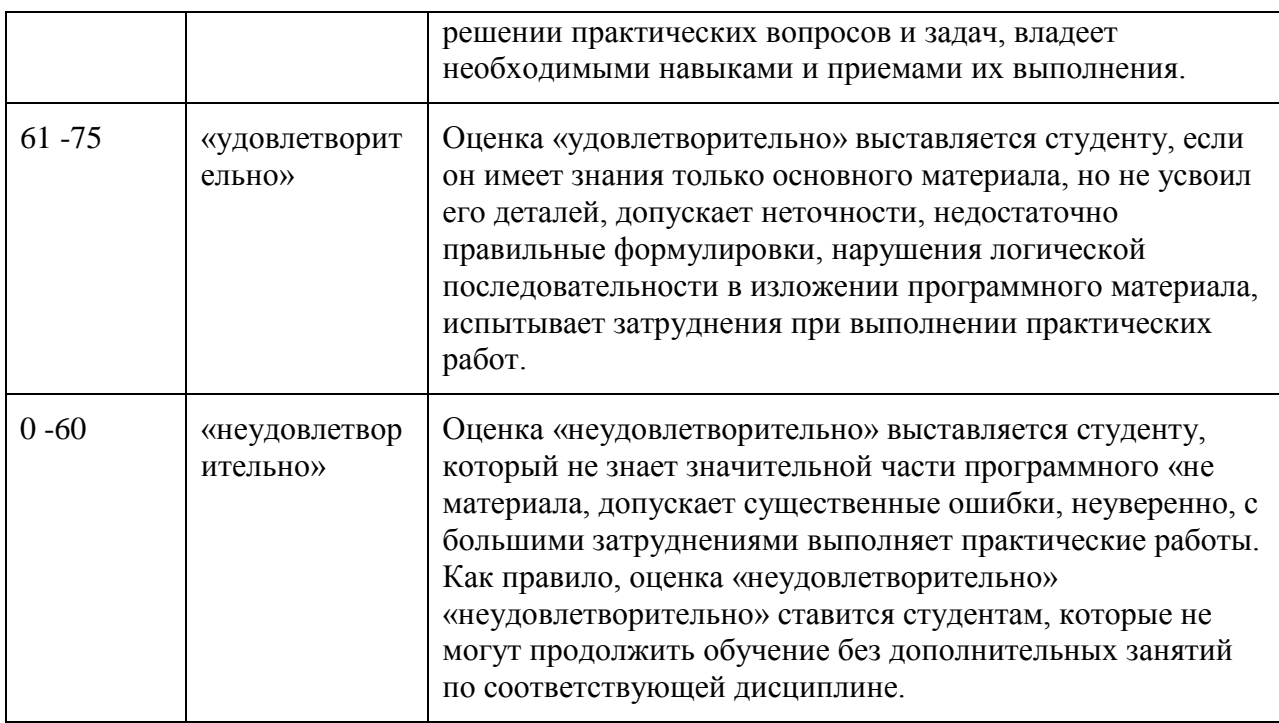

#### Оценочные средства для промежуточной аттестации

#### Вопросы к экзамену

- 1. Эволюция вычислительных систем. Основные этапы развития.
- 2. Классификация компьютерных сетей: терминология, основные определения и понятия.
- 3. Аппаратура локальных компьютерных сетей: трансиверы. повторители, концентраторы, мосты, маршрутизаторы и шлюзы.
- 4. Архитектура и топологии локальных компьютерных сетей.
- 5. Основные задачи, решаемые компьютерными сетями.
- 6. Семиуровневая сетевая архитектура (модель OSI).
- 7. Общая характеристика среды передачи.
- 8. Методы кодирования информации в компьютерных сетях: NRZ и NRZI метолы.
- 9. Методы кодирования информации в компьютерных сетях: АМІ, манчестерский код.
- 10. Методы логического кодирования информации в компьютерных сетях
- 11. Обнаружения и исправления ошибок: контроль на четность (нечетность), арифметическая сумма, сумма по модулю 2.
- 12. Алгоритм вычисления циклической контрольной суммы (CRC).
- 13. Вычисление CRC-суммы табличным способом и с помощью сдвиговых регистров.
- 14.Методы управления обменом в локальных сетях для топологий звезда, кольцо.
- 15.Методы управления обменом в локальных сетях для топологии шина.
- 16.Метод управления обменом CSMA/CD.
- 17.Общая характеристика протоколов канального уровня.
- 18.Классификация и структура кадров LLC.
- 19.Архитектура Ethernet.
- 20.Протоколы Ethernet. Структура кадров Ethernet.
- 21.Разновидности Ethernet 10BASE-2 и 10BASE-5.
- 22.Разновидности Ethernet 10BASE-T и 10BASE-F.
- 23.Общая характеристика архитектуры Token Ring.
- 24.Структура кадров Token Ring.
- 25.Общая характеристика архитектуры Fast Ethernet
- 26.Методика расчета работоспособности сети Ethernet.
- 27.Методика расчета производительности сети Ethernet.
- 28.Построение сетей Fast Ethernet.
- 29.Построение сетей FDDI
- 30.Общая характеристика архитектуры FDDI
- 31.Общая характеристика архитектуры 100VG-AnyLAN.
- 32.Общая характеристика архитектуры Gigabit Ethernet.

#### **Примеры вариантов тестовых заданий с ответами** 1 вариант

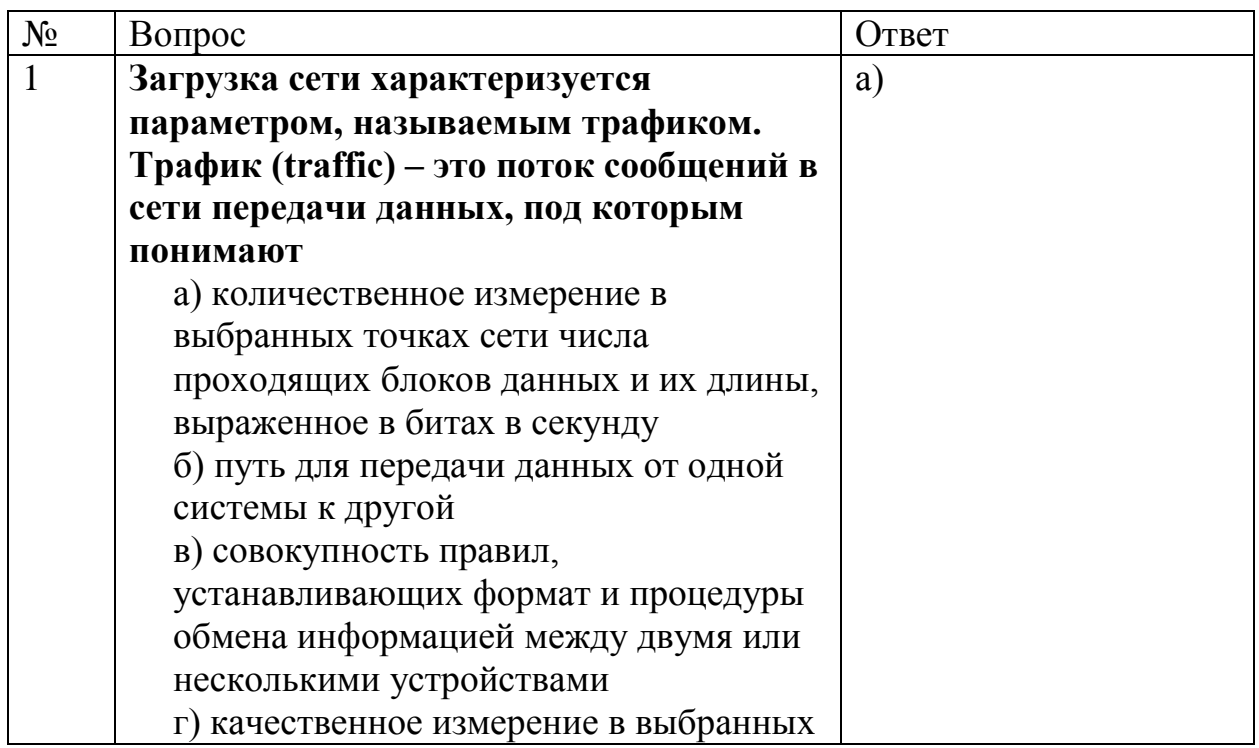

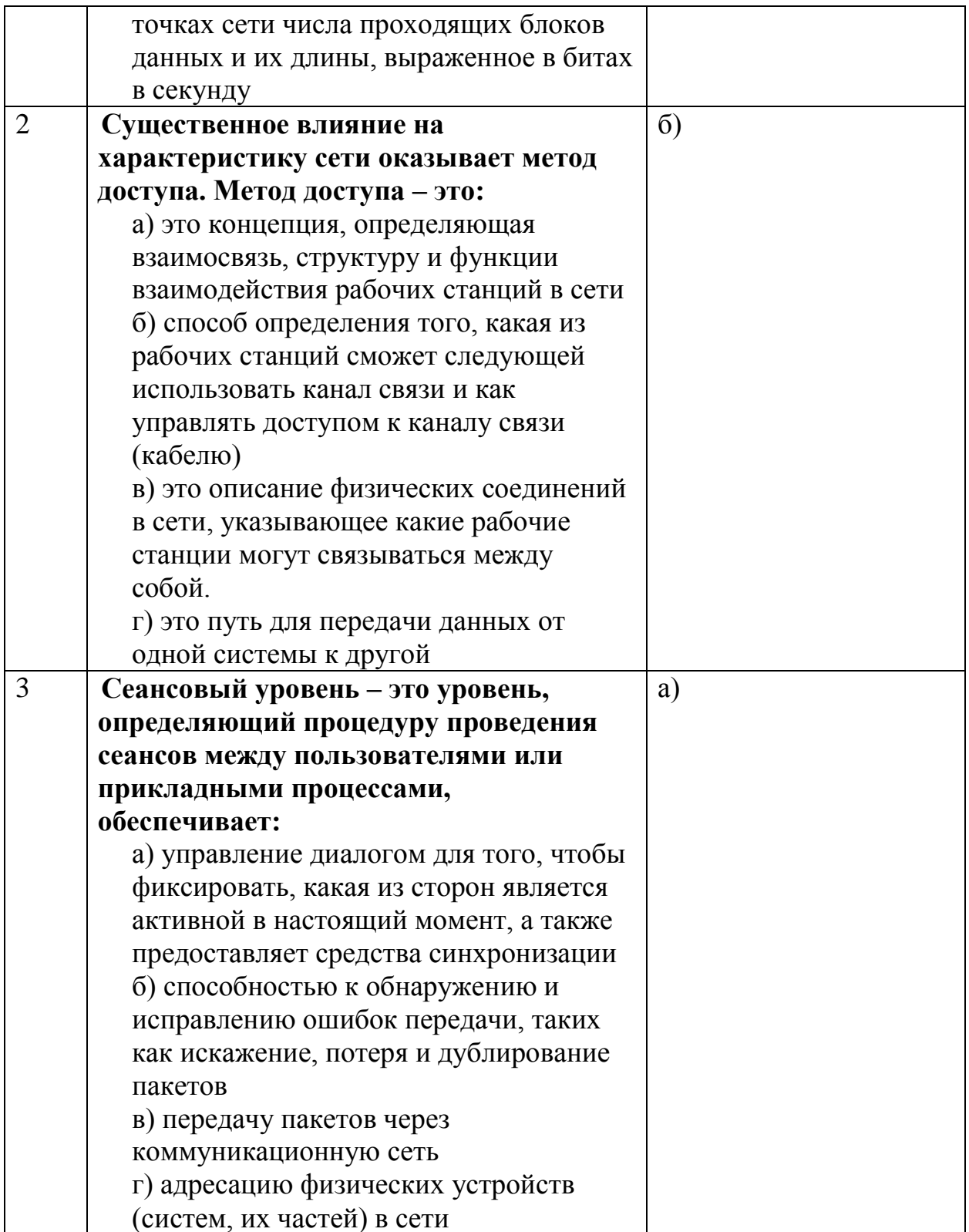

# 2 вариант

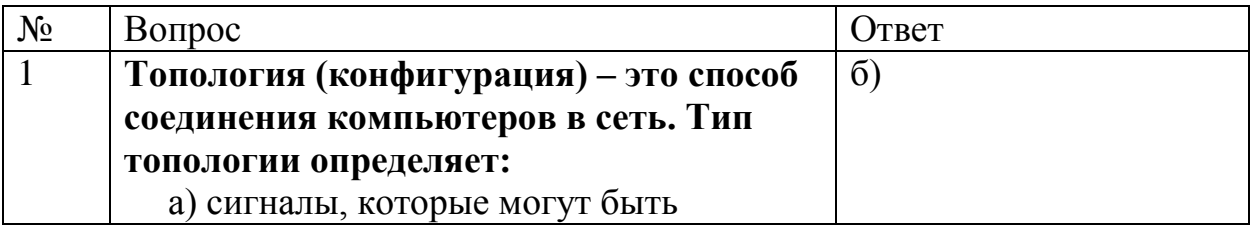

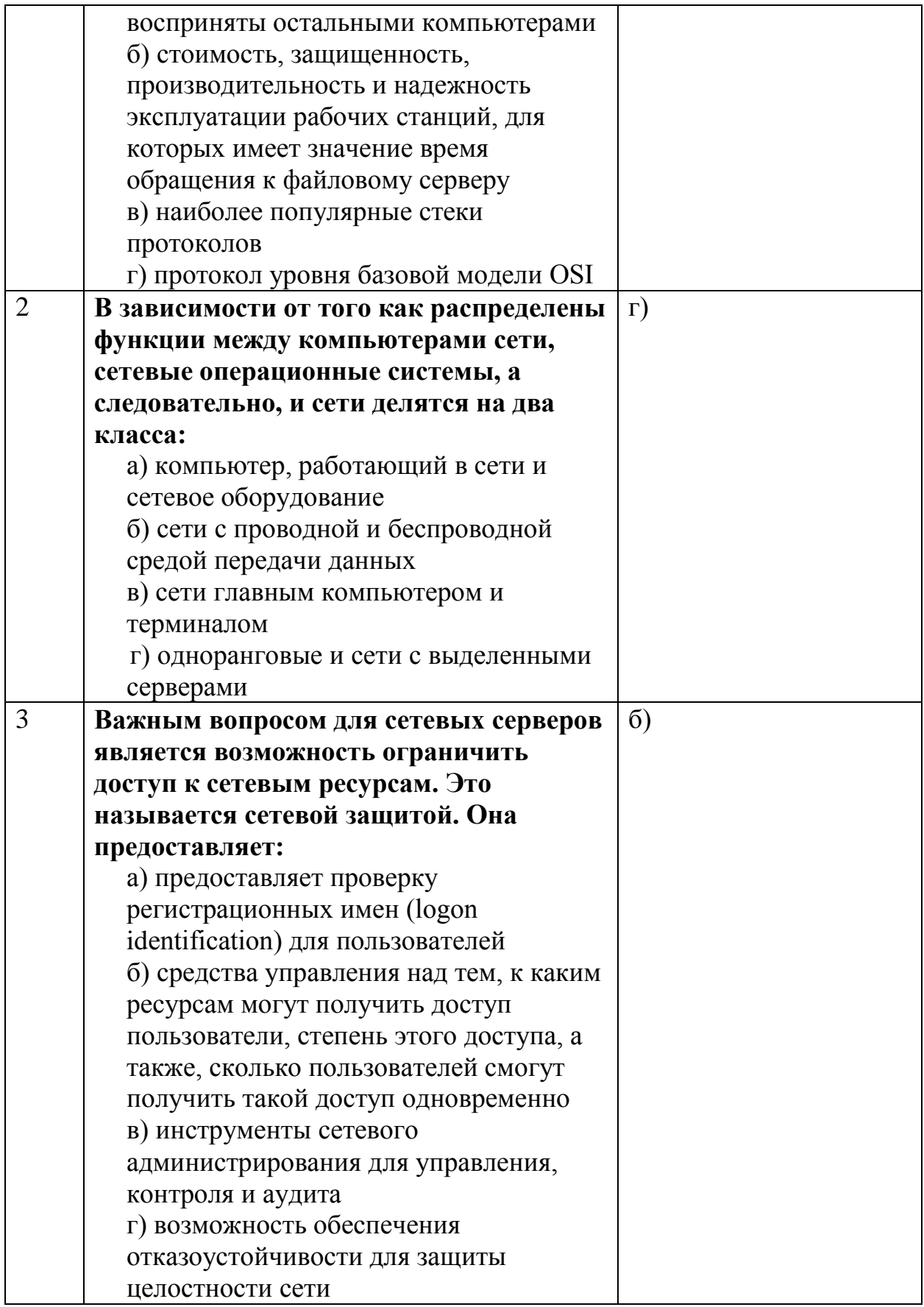